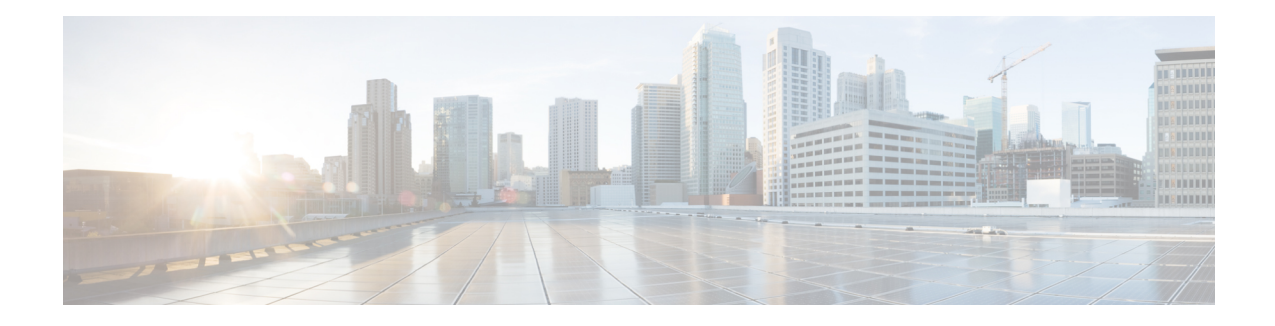

### **DialogflowParam**

The DialogflowParam element can be used to engage the Google Dialogflow services. The DialogflowParam element is located under the **Virtual Assistant–Voice** group in the **Call Studio Elements**. This element is an extension of Form element and it engages the Speech Server resource on VVB to communicate with the Google Speech-to-Text Server to get user input and then send it to Dialogflow and fills param value from it. To indicate the Dialogflow server resource requirement, Call Studio creates a specific grammar **builtin:speech/transcribe** - and sends it to VVB in VXML Page.

**Note** The DialogflowParam element works both with Cisco DTMF and Nuance ASR adaptors.

- [Settings,](#page-0-0) on page 1
- Custom [VoiceXML](#page-3-0) Properties, on page 4
- [Element](#page-4-0) Data, on page 5
- Exit [States,](#page-5-0) on page 6
- Audio [Group,](#page-5-1) on page 6
- Folder and Class [Information,](#page-6-0) on page 7
- [Events,](#page-6-1) on page 7

### <span id="page-0-0"></span>**Settings**

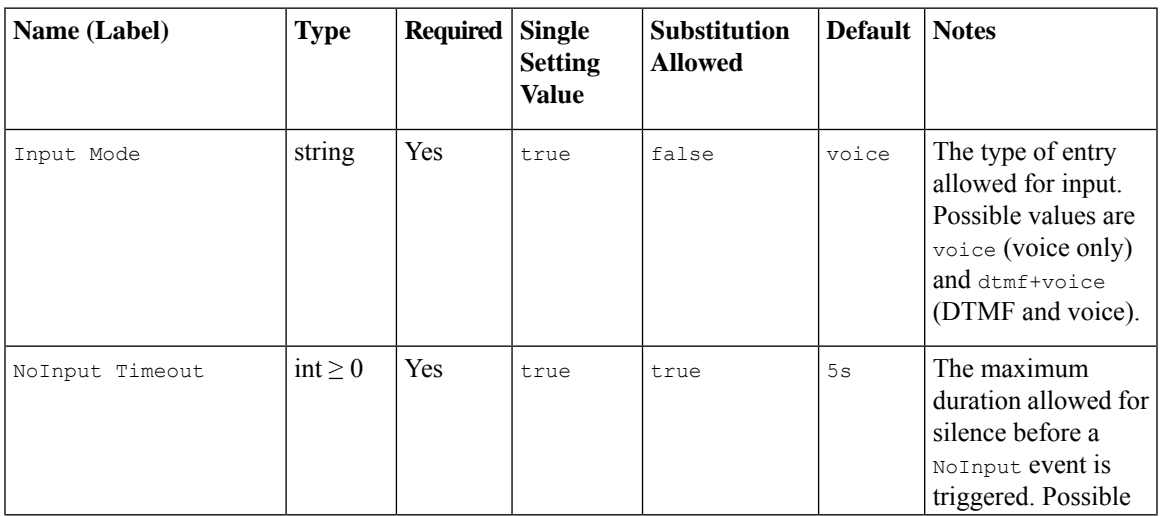

 $\mathbf{l}$ 

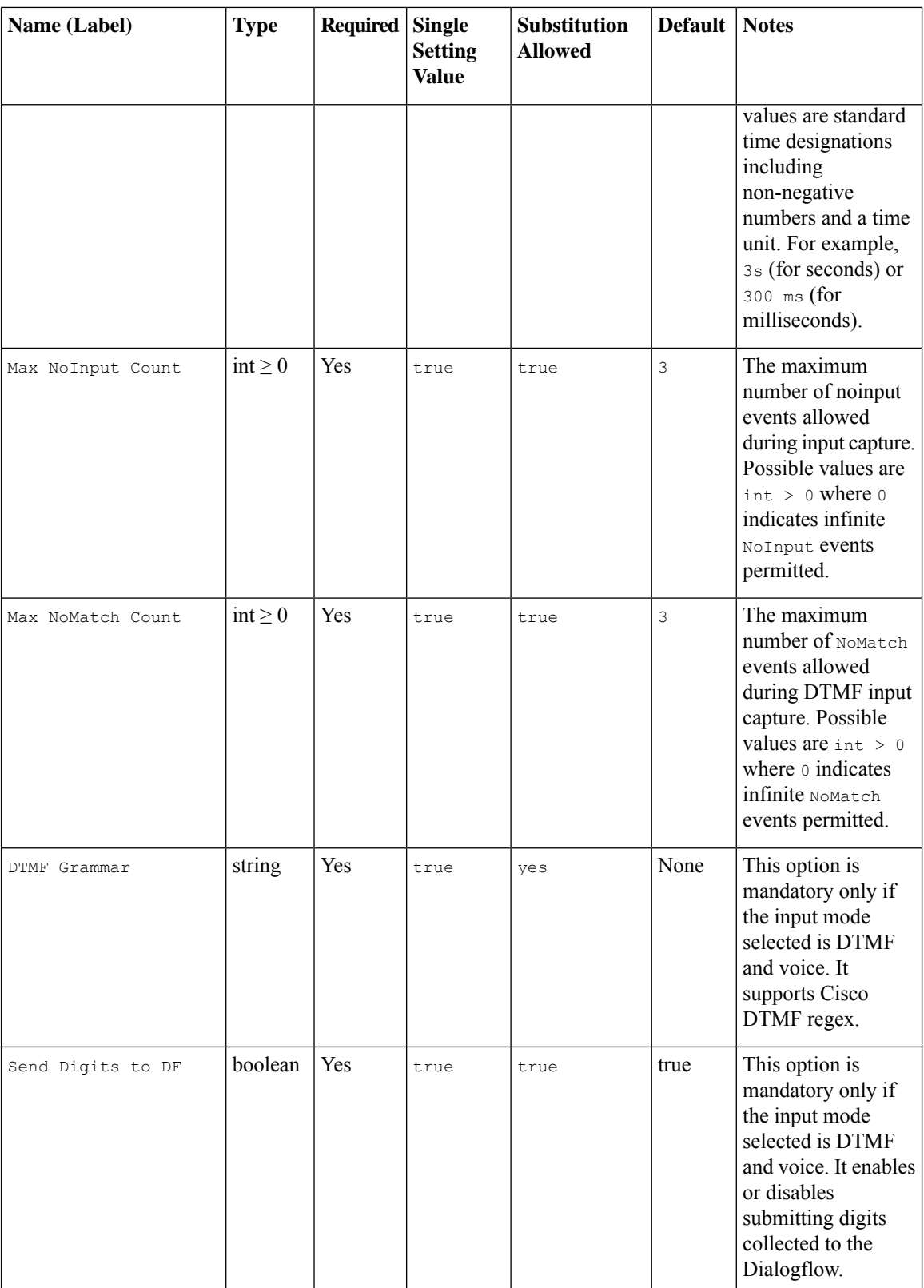

 $\mathbf{l}$ 

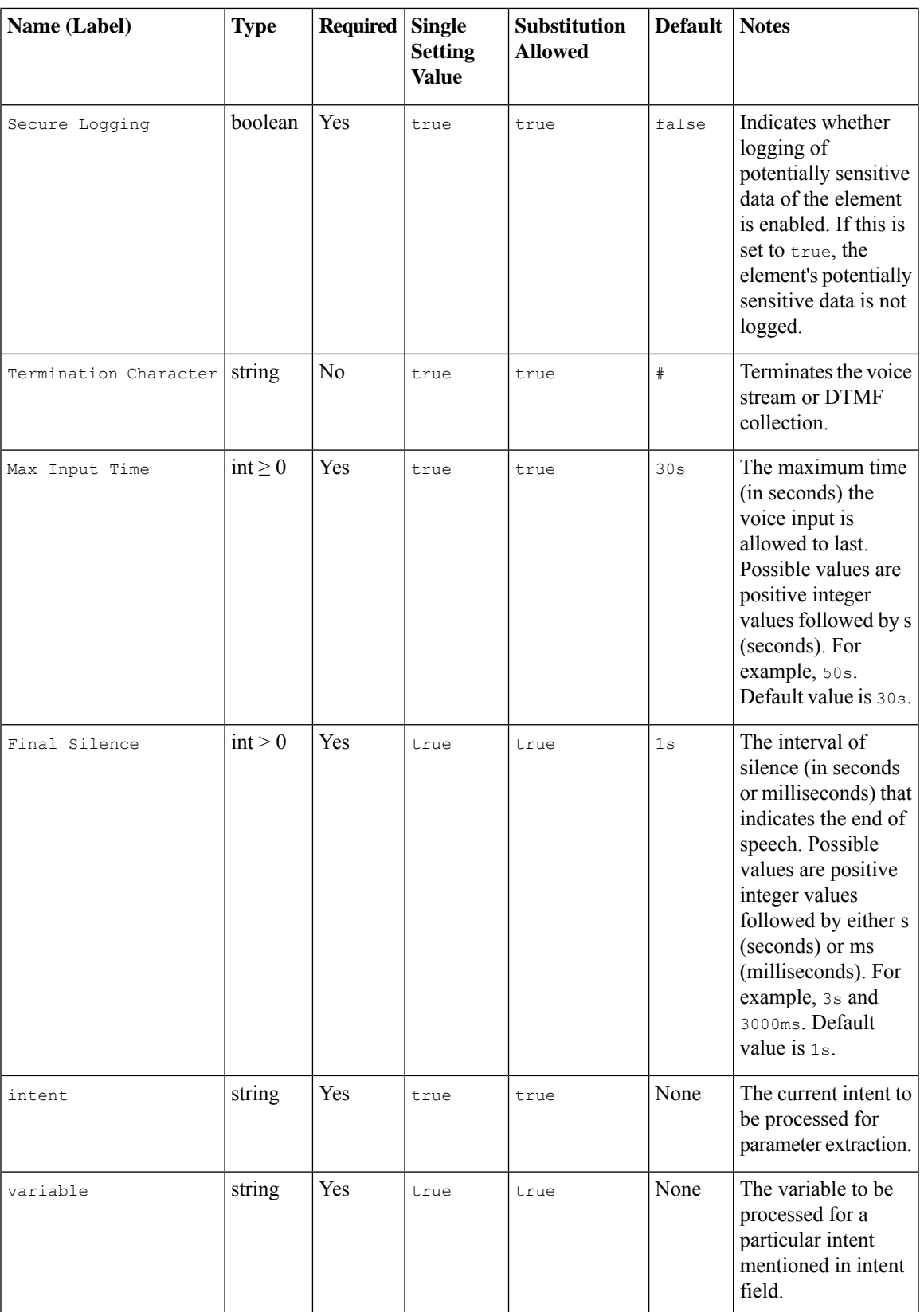

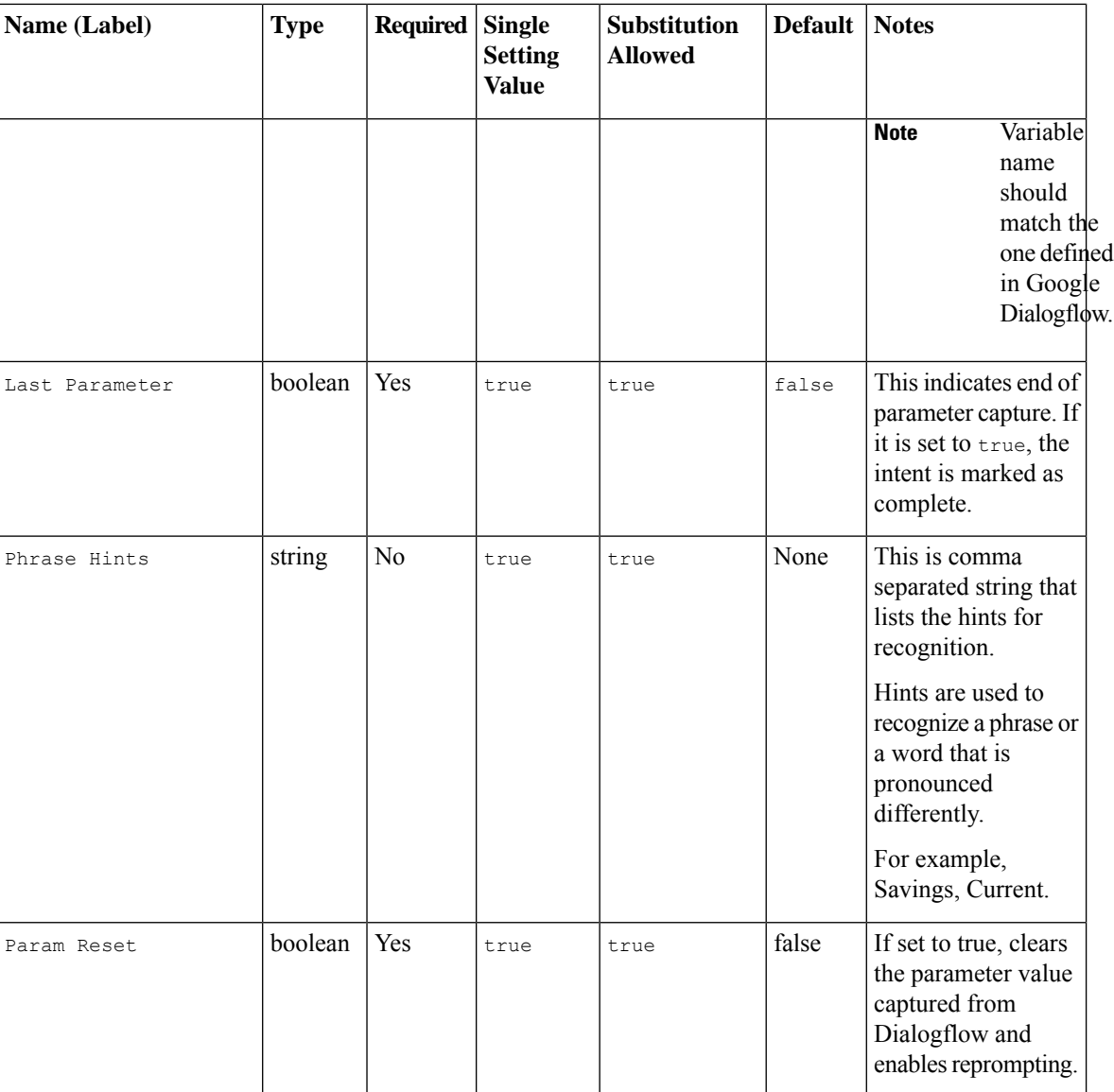

# <span id="page-3-0"></span>**Custom VoiceXML Properties**

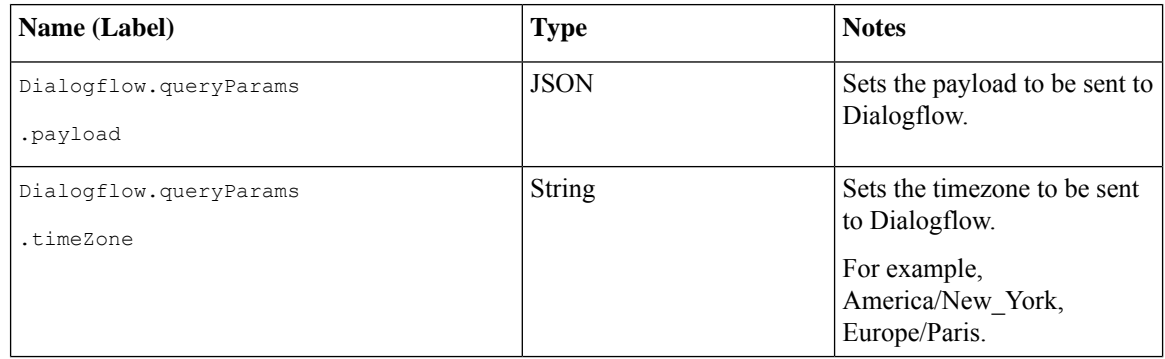

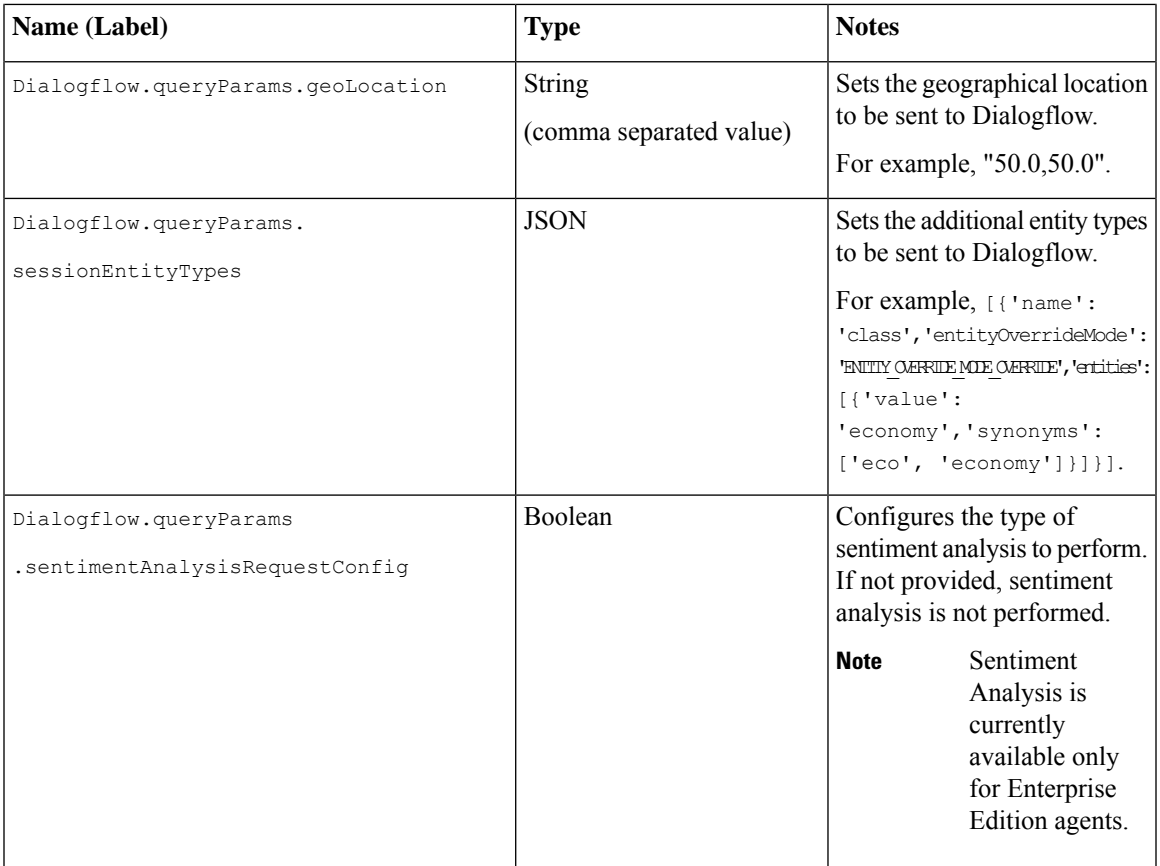

## <span id="page-4-0"></span>**Element Data**

The following table lists the data that is stored in element after processing the DialogflowParam element.

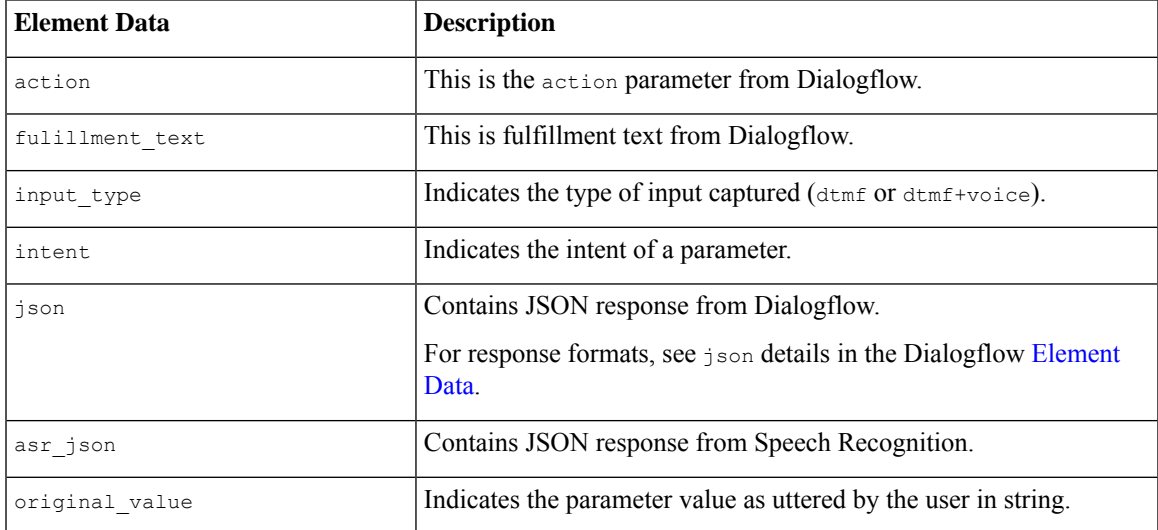

I

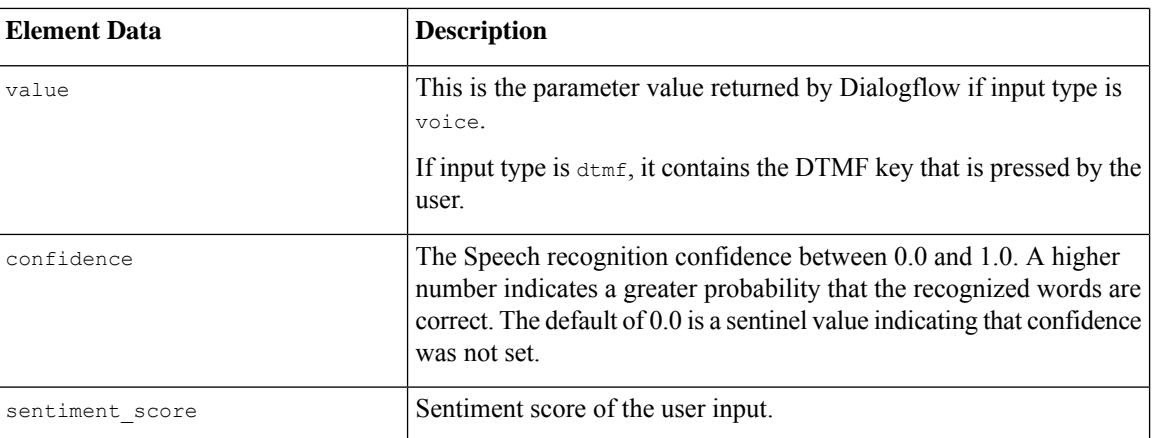

# <span id="page-5-0"></span>**Exit States**

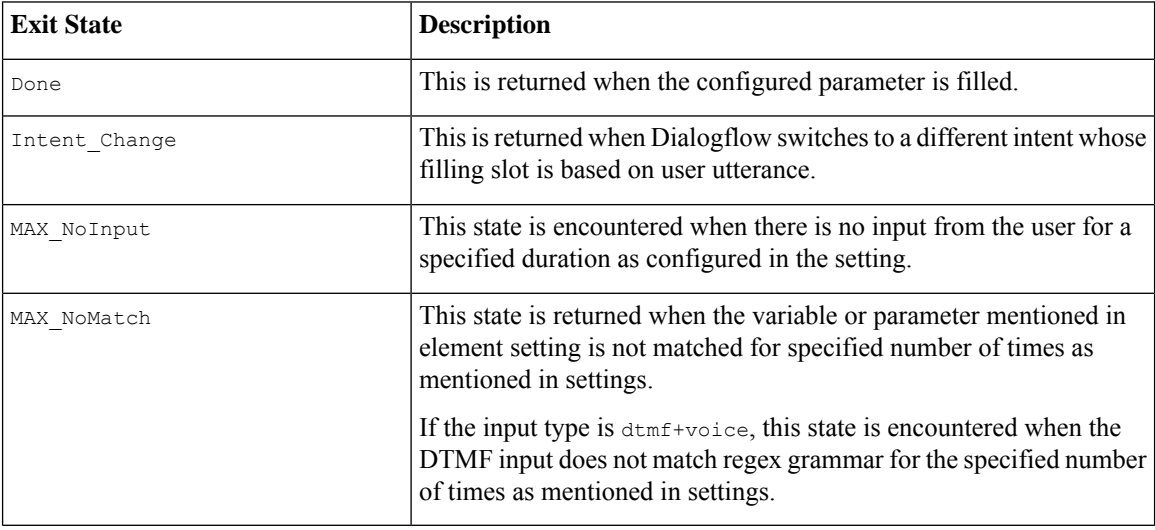

## <span id="page-5-1"></span>**Audio Group**

#### **Form Data Capture**

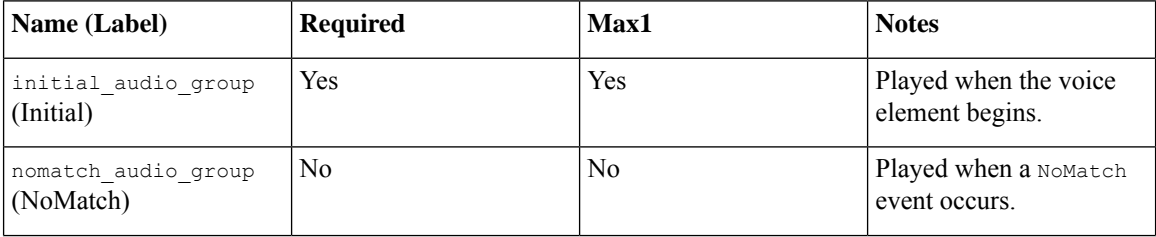

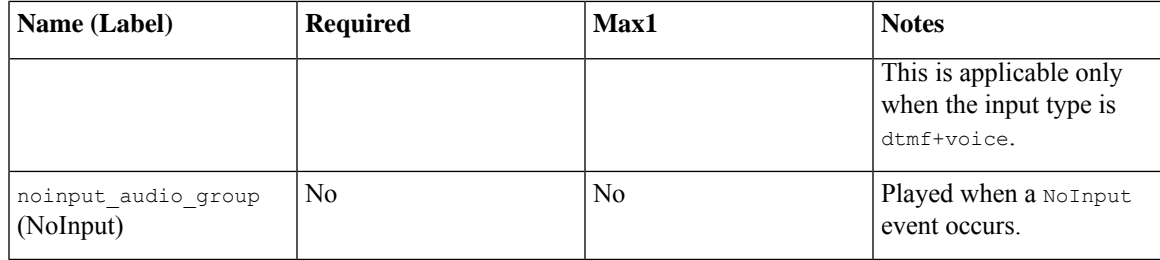

#### **End**

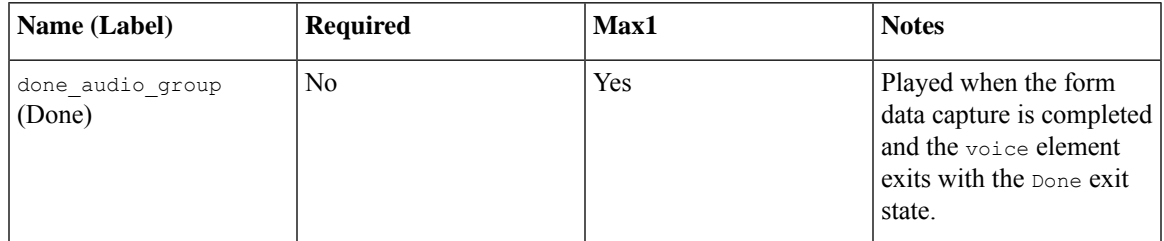

## <span id="page-6-0"></span>**Folder and Class Information**

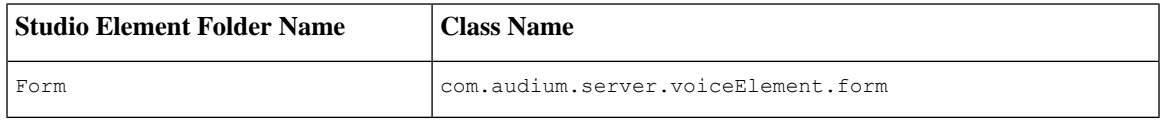

### <span id="page-6-1"></span>**Events**

Ι

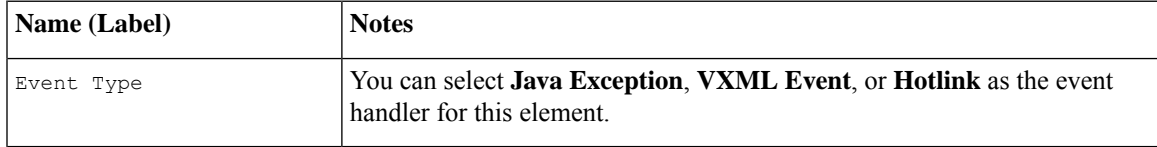

**Events**

 $\mathbf{l}$ 

ı